## **Sage Advisor**

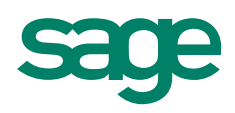

# Applying Finance Charges Available in All Versions of Sage 50 Accounting Quick Reference Guide

### Where do I set up finance charges?

You can set up calculations for finance charges (also known as late fees or service charges) in the Customer Defaults window. Click the Customers & Sales Navigation Center and on the Customers & Sales tab, select Customers. Select Set Up Customer Defaults and then click the Finance Charges tab. Finance Charges are applied to customer invoices that are past due. These charges will appear on your customer statements.

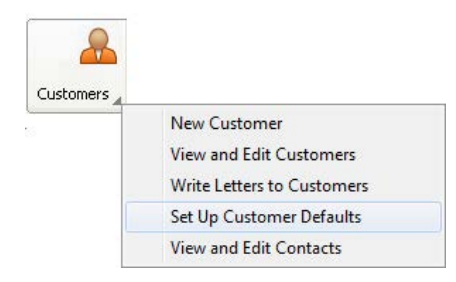

When you set up finance charges, you can specify information such as **annual interest rate, minimum finance charge**, and if you want to **charge interest** on finance charges.

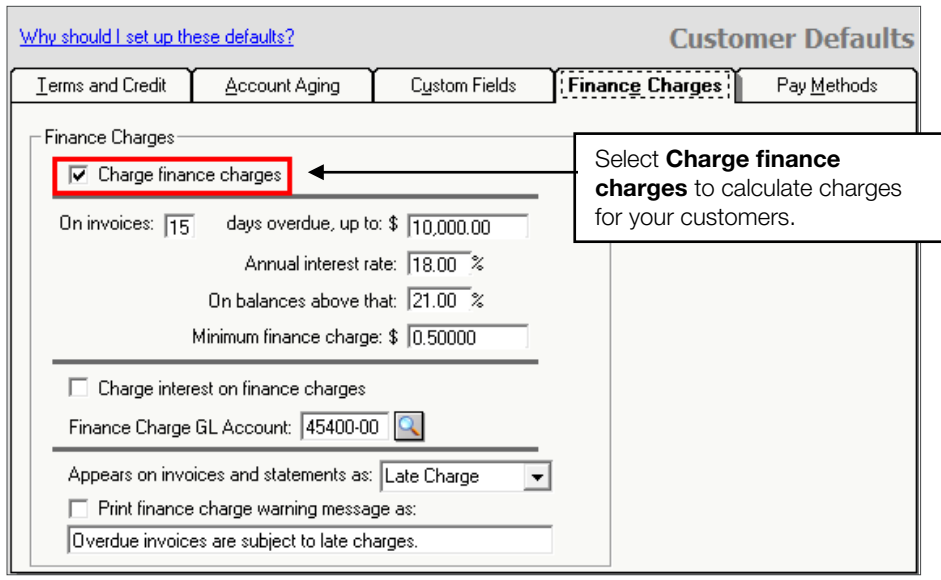

## **Sage** 50 Accounting—U.S. Edition

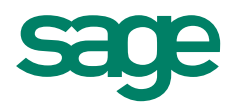

## How do I apply finance charges to overdue invoices?

In the Customer & Sales Navigation Center, click Finance Charges.

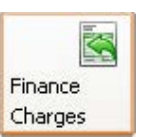

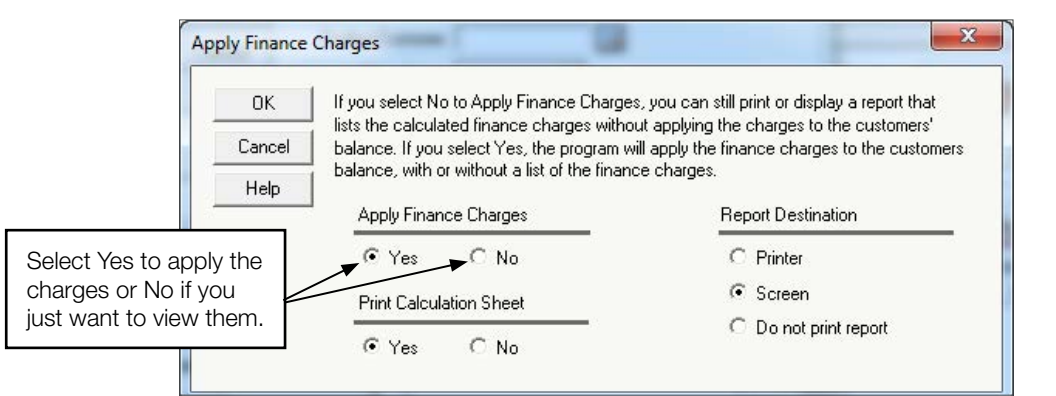

The Finance Charges report displays the overdue invoices and the finance charge amount for each customer. After the charges are applied you will be unable to preview the same report again. Make sure to **print a copy for your records**.

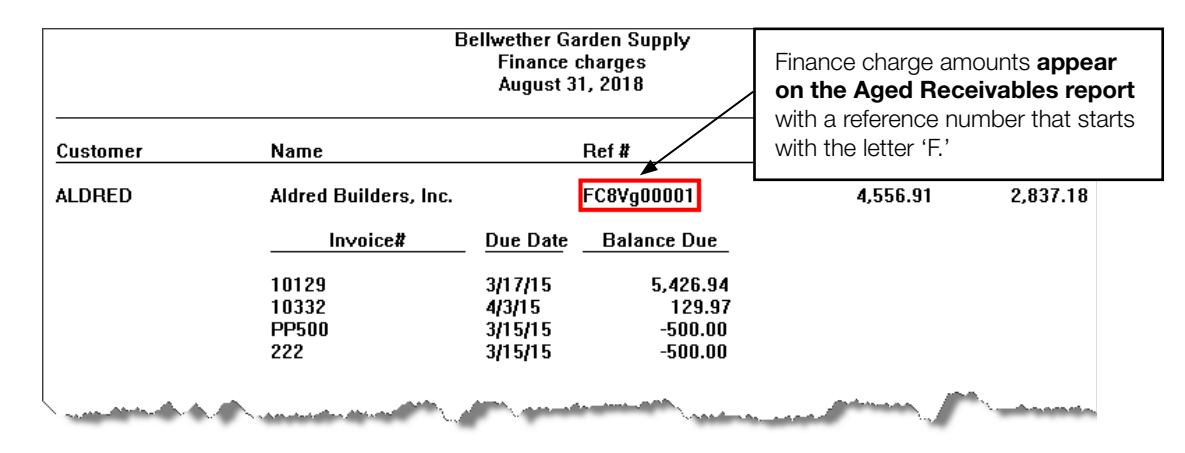

### Did you know?

- Some state regulations do not allow businesses to use the term "Finance Charge" on customer statements when billing for past due balances. Only banks are allowed to use this term in these states. By default, finance charges appear as "Late Fees" on invoices and statements.
- If you do not want to set up finance charges for all of your customers, you can open a customer's record, select the Payment & Credit tab, and uncheck Charge finance charges.

For more info, visit: Sage.com or contact us at 866-996-7243

©2015 Sage Software, Inc. All rights reserved. Sage, the Sage logos, and the Sage product and service names mentioned herein are registered trademarks or trademarks of Sage Software, Inc., or its affiliated<br>entities. All o